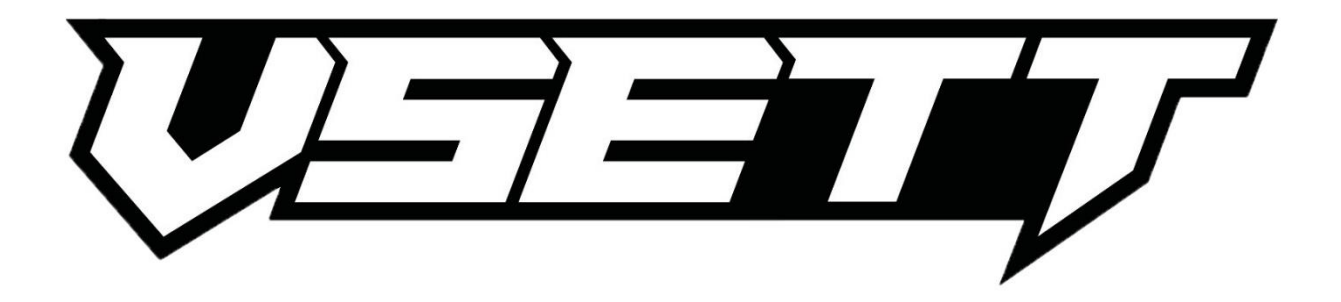

- 1. Jak włączyć zmianę ustawień? Wystarczy na załączonym wyświetlaczu hulajnogi przytrzymać przycisk - M
- 2. Jak zmieniać programy w ustawieniach? Przyciskamy przycisk M, a przyciskiem ,,wyłącz" zmieniamy parametry od P01 do P20.

**Ustawienia fabryczne dla hulajnogi elektrycznej Vsett Mini**

- **P00 – 005 Jasność podświetlania wyświetlacza**
- **P01 – 000 Jednostka miary km/mile**
- **P02 – 005 Czas do wyłączenia**
- **wyświetlacza**
- **P03 – 100 Moc silnika**
- **P04 – 000 Start od zera**
- **P05 – 003 Hamulec elektryczny**
- **P06 – 005 Przyspieszenie**
- **P07 – 000 Tempomat**
- **P08 – 0 Zerowanie przebiegu**
- **P09 – 0 Parowanie Kluczy NFC**

Firma Techlife nie ponosi żadnej odpowiedzialności za wszelkie błędne ustawienia mogące uszkodzić pojazd elektryczny. Wszystkie zmiany wykonujesz na własną odpowiedzialność.